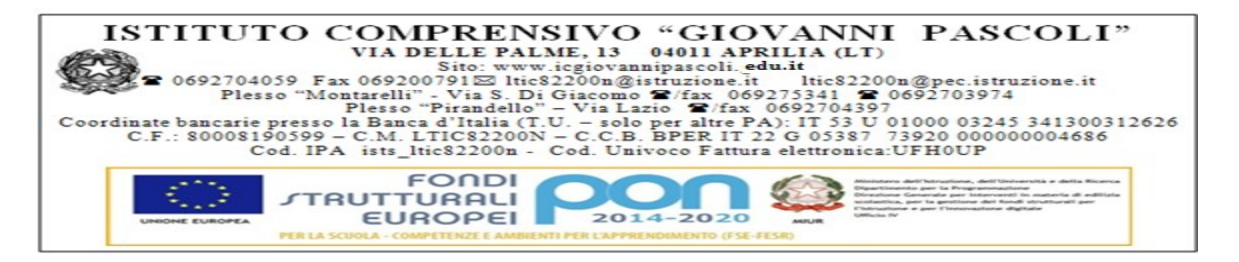

# INFORMATIVA

Alle Famiglie degli alunni e al Personale Scolastico Al sito web

## **OGGETTO: Comunicazione attivazione - servizio pagamenti telematici**

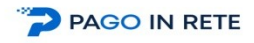

Si comunica che a partire **dal 1 marzo 2021**, **tutti i pagamenti** verso le Pubbliche Amministrazioni, e quindi anche le Istituzioni scolastiche, **dovranno avvenire esclusivamente attraverso il servizio PAGO IN RETE**, ai sensi dell'art. 65 co. 2 del D.Lgs. n. 217/2017, come modificato da ultimo dal D.L. n. 162/2019.

Questo sistema consente alle Famiglie di effettuare i pagamenti degli avvisi telematici emessi dalle Scuole per i seguenti servizi:

- viaggi di istruzione, visite guidate e uscite didattiche
- assicurazione
- attività varie, curriculari ed extracurricolari organizzate dall'istituto
- contributi volontari

Pertanto i genitori/tutori, personale docente e ATA sono invitati a registrarsi al servizio **PAGO IN RETE** seguendo le indicazioni di seguito riportate. Per conoscere il servizio:

<https://www.istruzione.it/pagoinrete/>

# **COME ACCEDERE**

Per accedere al servizio Pago In Rete bisogna disporre di **username** e **password** (credenziali).

- Se si ha un'identità digitale SPID (Sistema Pubblico di Identità Digitale) si può accedere con le credenziali SPID del gestore che ha rilasciato l'identità (selezionando "Entra con SPID")
- Se si è un genitore che ha presentato una domanda d'iscrizione on-line puoi accedere con le stesse credenziali utilizzate per l'iscrizione del figlio
- Se si è un docente o personale ATA in possesso di credenziali Polis, puoi utilizzare queste

Se non si dispone delle credenziali si possono ottenere effettuando la registrazione al servizio cliccando sul link **Registrati** (vedi sotto).

Se si dispone delle credenziali si può accedere al servizio Pago in Rete cliccando sul link **[ACCEDI](https://iam.pubblica.istruzione.it/iam-ssum/sso/login?goto=https%3A%2F%2Fpagoinrete.pubblica.istruzione.it%3A443%2FPars2Client-user%2F)** Solo per il primo accesso al servizio dei pagamenti sarà richiesta l'accettazione preliminare delle condizioni sulla privacy. Per vedere un breve video su come accedere al servizio: [h ttps://www.youtube.com/watch?v=OHSK6C5pkK4](https://www.youtube.com/watch?v=OHSK6C5pkK4)

I genitori che hanno attivato l'utenza sul sito del Ministero dell'Istruzione per l'iscrizione on-line dei propri figli potranno utilizzare le medesime credenziali di accesso anche per il servizio "Pago In Rete", senza effettuare nuovamente la registrazione. Per registrarsi cliccare sul link " **[Registrati](https://iam.pubblica.istruzione.it/iam-ssum/registrazione/step1?lang=it&spid=true&goto=https://pagoinrete.pubblica.istruzione.it:443/Pars2Client-user/)** ".e procedere con 4 semplici passaggi:

- 1. inserisci il tuo **codice fiscale** e seleziona la casella di sicurezza "Non sono un robot"
- 2. compila la scheda con i tuoi dati anagrafici e inserisci un tuo indirizzo email personale attivo (da digitare due volte per sicurezza)
- 3. verifica la correttezza di tutti i dati inseriti e seleziona "CONFERMA I TUOI DATI", altrimenti se riscontri degli errori clicca su "torna indietro" per tornare al passaggio precedente ed effettuare le correzioni necessarie
- 4. per completare la registrazione accedi infine alla casella e-mail (che hai indicato al punto 2), visualizza la e-mail che hai ricevuto da "MIUR Comunicazione" e clicca sul link presente nel testo

Completata la registrazione si riceverà una seconda e-mail con le credenziali (username e password) per accedere al servizio Pago In Rete.

Al **primo accesso** al servizio verrà richiesto di modificare a proprio piacimento la password provvisoria ricevuta con la seconda email. La nuova password deve avere almeno 8 caratteri, contenere un numero, una lettera maiuscola e una lettera minuscola.

Per vedere un breve video su come effettuare i pagamenti: [h ttps://www.youtube.com/watch?v=hUYWwNXc7C0](https://www.youtube.com/watch?v=hUYWwNXc7C0%20)

L'accesso al servizio può essere effettuato attraverso l'indirizzo <http://www.istruzione.it/pagoinrete/>. Al primo accesso al servizio di pagamenti viene richiesta all'utente l'accettazione preliminare delle condizioni sulla privacy. Dopo aver effettuato l'accesso, utilizzare il link "Vai a Pago in Rete Scuole" per accedere alla piattaforma dei pagamenti telematici, l'utente si ritroverà automaticamente abilitato al servizio pagamenti e visualizzerà gli avvisi relativi a tasse e contributi scolastici, emessi dalle segreterie scolastiche per gli alunni frequentanti. Con Pago In Rete è possibile anche eseguire versamenti volontari a favore degli istituti scolastici.

## **Per effettuare un pagamento on-line l'utente genitore/tutore, docente o ATA:**

- 1. seleziona uno o più avvisi telematici inviati dalla scuola, da porre in un carrello dei pagamenti;
- 2. sceglie tra diversi metodi di pagamento proposti:
- **Per pagare direttamente on-line** selezionare una modalità di pagamento inserendo i dati richiesti\*: addebito in conto corrente, carta di credito/debito o altri metodi di pagamento online (PayPal, Satispay, etc.) ed un istituto di credito tra quelli che consentono la modalità di pagamento prescelta.

• **Per pagare presso PSP (Prestatori di Servizi di Pagamento: sportelli bancari o postali autorizzati, tabaccherie)** stampare o salvare il documento di pagamento predisposto dal sistema, che riporta la codifica BAR-Code, QR-Code degli avvisi selezionati, ed eseguire il pagamento presso tabaccherie, sportelli bancari autorizzati o altri PSP quindi selezionare un PSP e procede con il pagamento inserendo i dati richiesti\* sul sito del PSP.

L'utente potrà poi visualizzare su Pago In Rete, per ogni avviso pagato, la ricevuta telematica del pagamento e potrà scaricare la relativa attestazione utilizzabile per gli scopi previsti dalla legge (ad esempio nelle dichiarazioni dei redditi).

Per ulteriori informazioni dei PSP abilitati: [h ttps://www.youtube.com/watch?v=O2DXrsF-7Bw](https://www.youtube.com/watch?v=O2DXrsF-7Bw%20)

FAQ: [h ttp://www.istruzione.it/pagoinrete/files/Faq\\_Pagamenti\\_Scolastici.pdf](http://www.istruzione.it/pagoinrete/files/Faq_Pagamenti_Scolastici.pdf)

#### **ASSISTENZA**

**Per eventuali problemi contattare il numero 0809267603 attivo dal lunedì al venerdì, dalle ore 8:00 alle ore 18:30.** 

Nel caso di avvisi digitali di pagamento intestati agli alunni e notificabili ai soggetti versanti ad essi associati che si faranno carico di effettuare i pagamenti richiesti:

al fine di effettuare l'associazione tra alunno frequentante e genitore versante è necessario che quest'ultimo comunichi all'Istituzione scolastica i propri dati personali e quelli dell'alunno per il quale richiede l'associazione. Il genitore dovrà essere contestualmente informato in merito alle finalità e modalità di trattamento dei dati personali comunicati, in particolare per quanto concerne l'associazione degli stessi con i dati dell'alunno.

Pertanto, per garantire il rispetto della normativa in materia di protezione dei dati personali, è stato predisposto un modello di informativa, che si allega alla presente nota, da rilasciare sottoporre all'accettazione del genitore. L'informativa riporta, inoltre, un modulo attraverso il quale il genitore può comunicare all'Istituzione scolastica i propri dati personali e quelli dell'alunno a cui essere associato per la gestione dei pagamenti intestati.

La scelta indicata nel predetto modulo ha validità per il periodo di frequenza dell'alunno presso l'Istituzione scolastica. Si precisa che l'interessato ha la facoltà di chiedere alla Segreteria dell'istituzione scolastica, in qualsiasi momento, di revocare il consenso all'associazione e/o la delega conferita. Per tutti i genitori che non compileranno tale modulo, non sarà possibile effettuare l'associazione con alcun alunno e, pertanto, non potranno essere notificati avvisi di pagamento intestati a tali alunni nell'ambito del servizio "Pago In Rete".

L'associazione tra alunno e genitore versante consente a quest'ultimo, dopo aver effettuato il primo accesso al servizio "Pago In Rete" ed aver accettato le condizioni per l'utilizzo del servizio di pagamento, di visualizzare sul portale tutti gli avvisi telematici intestati agli alunni associati al proprio profilo - ancora attivi - al fine di poter provvedere ai relativi pagamenti per conto degli alunni, nonché di ricevere le notifiche e-mail dal sistema $^3\!$ 

3 Si specifica che, un'apposita funzionalità del sistema consente, in ogni momento, di disattivare la ricezione delle notifiche email.

Il servizio "Pago In Rete" consente al rappresentante di classe di visualizzare e pagare gli avvisi telematici intestati agli alunni della classe per conto del genitore associato. L'associazione tra rappresentante di classe e alunni viene effettuata dalla segreteria scolastica su esplicita richiesta del rappresentante di classe, previa apposita delega da parte dei genitori degli alunni della classe.

A tal fine, all'interno del modulo contenuto nell'informativa allegata alla presente nota, il genitore avrà la possibilità di delegare o meno il rappresentante di classe alla visualizzazione e al pagamento degli avvisi telematici intestati all'alunno.

Tale delega è puramente facoltativa e può essere revocata in qualsiasi momento con le modalità indicate al precedente paragrafo.

Si precisa, inoltre, che il rappresentante di classe potrà procedere al pagamento per l'intera classe solo nel caso in cui vi sia la delega da parte di tutti gli alunni conferita come previsto nel modulo allegato alla presente.

Tutte le volte che viene configurato un avviso di pagamento, la segreteria scolastica può decidere se abilitare o meno il rappresentante di classe alla visualizzazione e al pagamento di tale avviso intestato agli alunni della classe per conto delle famiglie.

> **F.to IL DIRIGENTE SCOLASTICO Prof.Ciro Scognamiglio**

> > Firma autografa omessa ai sensi dell'art. 3 del D. Lgs. n. 39/1993

**N.B. Solo per le famiglie si allega Informativa sul trattamento dei dati ai sensi dell'art. 13 Regolamento UE 679/2016**